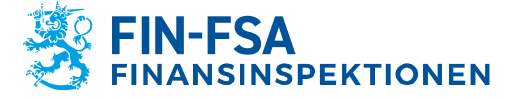

## **Tjänsten Suomi.fi-fullmakter: anvisning för användare av Finansinspektionens rapportörsportal**

#### **1 Dokumentets syfte**

Detta dokument innehåller anvisningar för samfund som rapporterar till Finansinspektionen via rapporteringsportalen. Både inhemska och utländska aktörer ger sina rapportörer fullmakt via tjänsten Suomi.fi-fullmakter och identifierar sig i rapporteringsportalen via e-tjänsten Suomi.fi.

### **2 Fullmakter**

#### **2.1 Inloggning i fullmaktstjänsten**

En firmatecknare i ett samfund kan ge fullmakter vidare på samfundets vägnar. För att kunna ge fullmakter till sina arbetstagare eller ett annat företag (tjänsteleverantör) ska en firmatecknare i det rapporteringsskyldiga samfundet logga in på Suomi.fifullmakter för ärendehantering.

Gå till [webbplatsen Suomi.fi](https://www.suomi.fi/hemsidan) och välj Fullmakter:

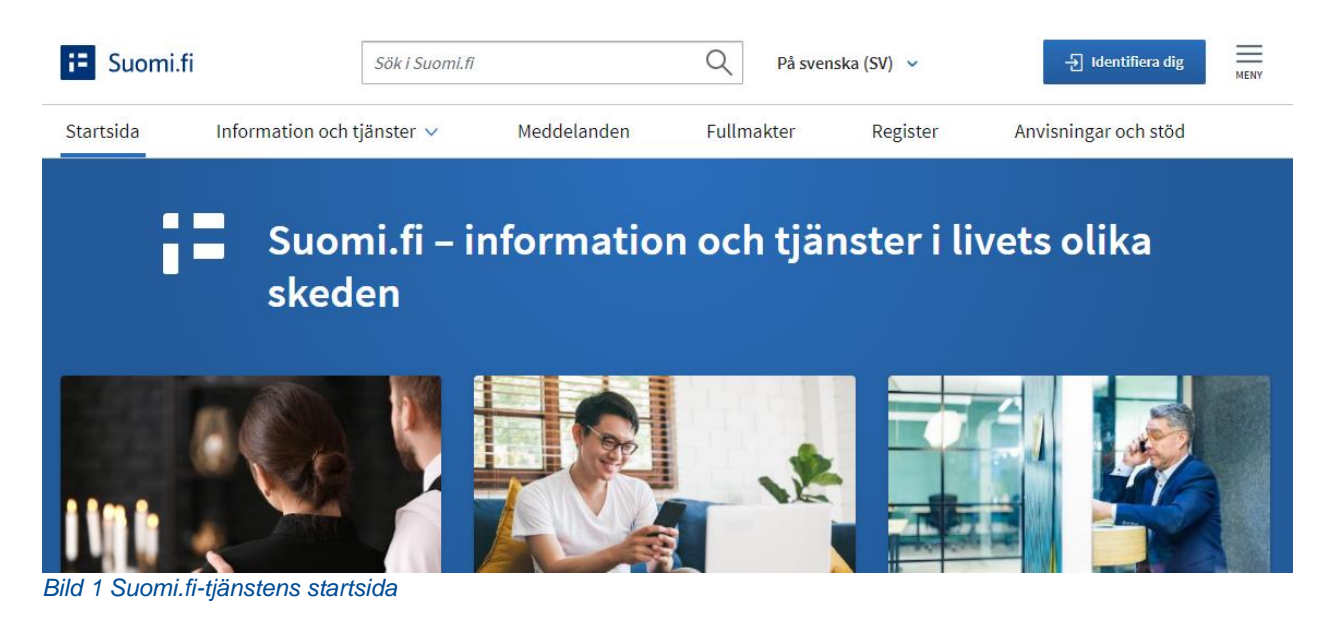

Välj Identifiera dig i mitten på sidan. En firmatecknare identifierar sig med sina personliga koder, t.ex. nätbankskoder:

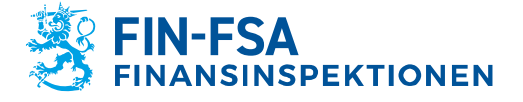

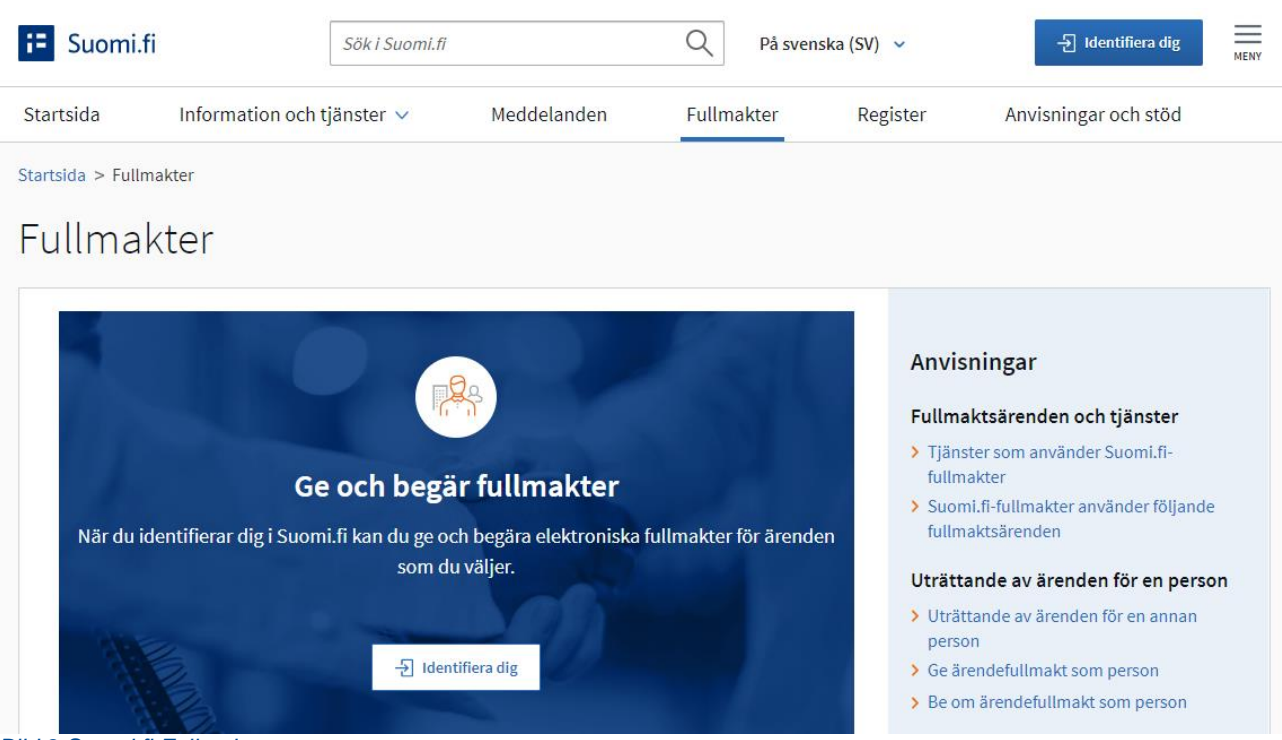

*Bild 2 Suomi.fi Fullmakter*

Efter inloggning väljer du för vem du vill uträtta fullmaktsärenden. En firmatecknare väljer Företagets fullmakter:

Startsida > Fullmakter Fullmakter Välj till vems fullmakter du vill gå Anvisningar Fullmaktsärenden och tjänster Personliga fullmakter När du vill ge fullmakt som dig själv > Tjänster som använder Suomi.fifullmakter När du vill ge fullmakt för ett sådant företags, en > Suomi.fi-fullmakter använder följande förenings eller något annat samfunds räkning vars fullmaktsärenden Företagets fullmakter ärenden du har fullmakt eller registerbaserad rätt att Uträttande av ärenden för en person sköta > Uträttande av ärenden för en annan När du vill ge fullmakt åt en person vars ärenden du har person En annan persons fullmakter rätt att sköta enligt registeruppgifterna (till exempel ett > Ge ärendefullmakt som person minderårigt barn) > Be om ärendefullmakt som person

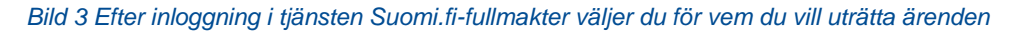

En firmatecknare väljer det företag för vars räkning ärenden ska uträttas och klickar på Välj och gå till e-tjänsten.

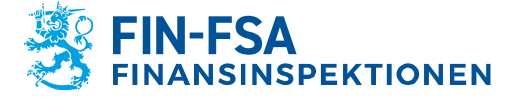

### **2.2 Fullmakter**

Efter inloggning i företagets fullmakter ser firmatecknaren på startsidan de fullmakter som getts för företagets räkning. För att ge nya fullmakter väljer firmatecknaren Ge fullmakter:

Startsida > Fullmakter > Givna fullmakter

# Företagets fullmakter

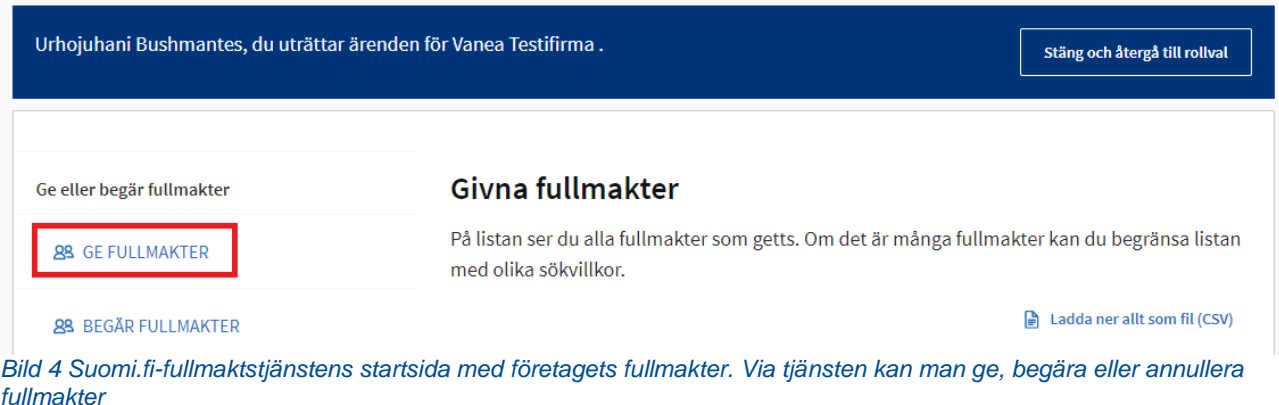

#### **2.2.1 Fullmaktstyp**

I den första fullmaktsfasen definieras fullmaktstypen. Det finns fyra fullmaktstyper, av vilka de viktigaste för det rapporteringsskyldiga samfundets firmatecknare är de två första fullmaktstyperna:

- Ärendefullmakt: Rapporteringen i portalen sköts direkt av en arbetstagare i företaget som fastställts av firmatecknaren eller av ett företag i egenskap av tjänsteproducent.
- Fullmaktsrätt: Fullmakt beviljas inom samfundet till den chef/arbetsledare som ger fullmakter vidare inom samfundet.

Närmare information om fullmaktstyperna fås på webbplatsen Suomi.fi. Se [Viktiga](https://www.suomi.fi/anvisningar-och-stod/information-om-fullmakter/vanliga-fragor-om-fullmakter)  [frågor om fullmakter](https://www.suomi.fi/anvisningar-och-stod/information-om-fullmakter/vanliga-fragor-om-fullmakter) (Vilken är skillnaden mellan de olika typerna av fullmakter) och [Ordlista om fullmakter](https://www.suomi.fi/anvisningar-och-stod/information-om-fullmakter/ordlista-om-fullmakter) (Fullmaktstyp).

#### **2.2.2 Parter**

Välj till vem eller vilka du vill ge en fullmakt. Om du vill ge fullmakt till personer eller utländska företag som har en identifieringskod för utlänningar (UID), ska detta specificeras särskilt i följande inställning:

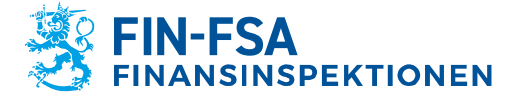

16.6.2023

## Lägg till befullmäktigade

#### $N<sub>2</sub>mn<sup>*</sup>$

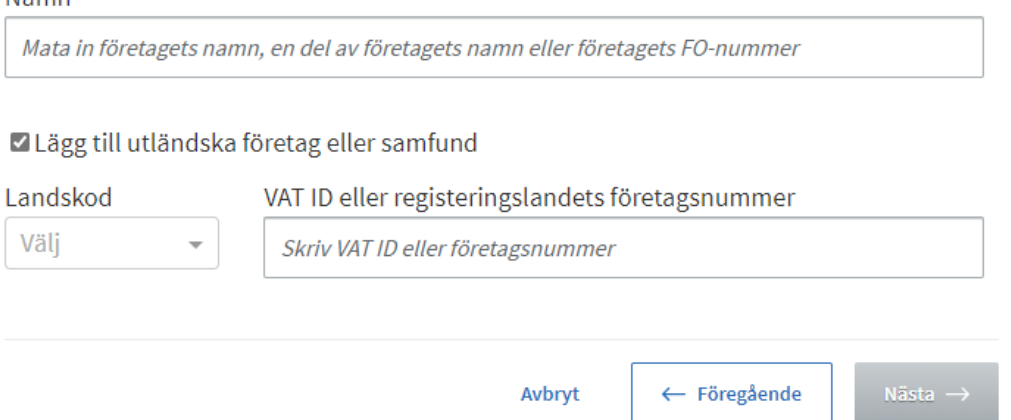

*Bild 5 Specifikation av det företag som ges fullmakt, då det är fråga om ett utländskt företag. Det inhemska företagets namn eller FO-nummer kan inmatas direkt i det översta textfältet.*

> Då en fullmaktsgivare söker efter utländska företag kan sökningen inte göras exempelvis med namnet. Fullmaktsgivaren bör därför i samband med att fullmakt ges känna till med vilken identifieringskod ett utländskt företag har lämnat in en ansökan till tjänsten för tjänstemannabefullmäktiganden (se avsnitt 4 Tjänstemannabefullmäktiganden).

#### **2.2.3 Fullmaktsärenden**

Härnäst ska fullmaktsgivaren söka fullmaktsärendet. Fullmakten för Finansinspektionens rapporteringsportal heter "Rapport om finansiell ställning och risker". **Obs. Fullmakter för rapporteringsportalen kräver alltid att en specifikation tas i bruk**:

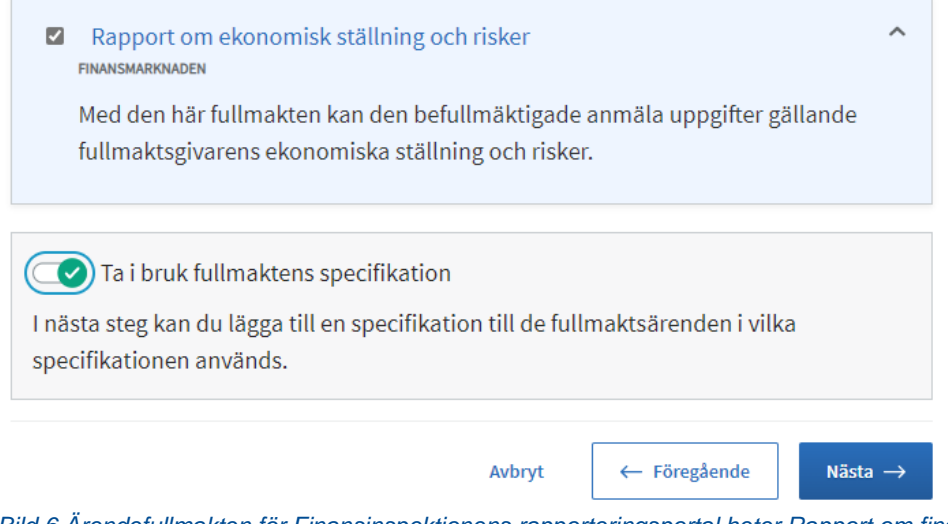

*Bild 6 Ärendefullmakten för Finansinspektionens rapporteringsportal heter Rapport om finansiell ställning och risker. Kom alltid ihåg att välja Ta i bruk fullmaktens specifikation då du ger fullmakter för rapporteringsportalen.*

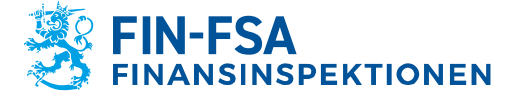

#### **2.2.4 Fullmaktens specifikation**

I fullmaktens specifikation fastställs vilka rapporter som fullmakten ska omfatta. Fullmaktens specifikationer fås fram genom att klicka på Öppna alla till höger på sidan. Om fullmaktsgivaren har valt att ge fullmakt åt flera personer (eller flera företag), ska de parter som mottar fullmakt väljas för varje specifikation under rullgardinsmenyn Befullmäktigad. Om man vill ge samma specifikation för alla valda personer, väljs *Alla*, i annat fall ska de parter som specifikationen gäller fastställas separat med hjälp av rullgardinsmenyn. Flera specifikationer kan fastställas genom att välja *Lägg till*.

Stäng alla

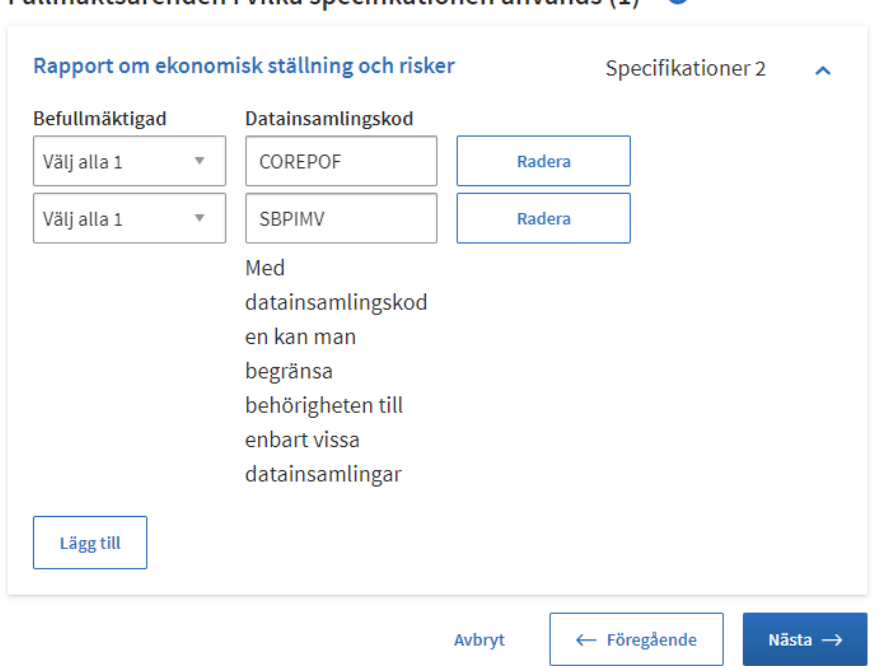

Fullmaktsärenden i vilka snecifikationen används (1)  $\bullet$ 

*Bild 7 Meny för fastställandet av fullmakternas specifikationer. Fullmaktsgivaren väljer de personer som ska befullmäktigas och specifikationen för varje datainsamling*

Specifikationerna publiceras som en del av Finansinspektionens [rapporteringskartor.](https://www.finanssivalvonta.fi/sv/rapportering/Rapporteringshelheter/rapportering-av-ekonomisk-stallning-och-risker/) Nedan ges några exempel på specifikationer som kan användas:

- COREPALMIND
- **COREPALMCON**
- COREPOF

Observera att en specifikation alltid ska vara skriven exakt på samma sätt som i den rapporteringskartor. Fullmaktstjänsten meddelar inte separat om att specifikationen inte fungerar i Finansinspektionens rapporteringsportal. Då en rapporteringsskyldig med hjälp av en specifikation fastställer rättigheter till flera rapporter, bildas för varje rapport en egen fullmakt (se exemplet på bild 15).

Om du vill ge fullmakter till alla datainsamlingar, är datainsamlingskoden "ALL". I sådant fall uppstår det endast en fullmakt, eftersom endast en specifikation använts för den befullmäktigade.

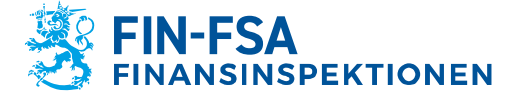

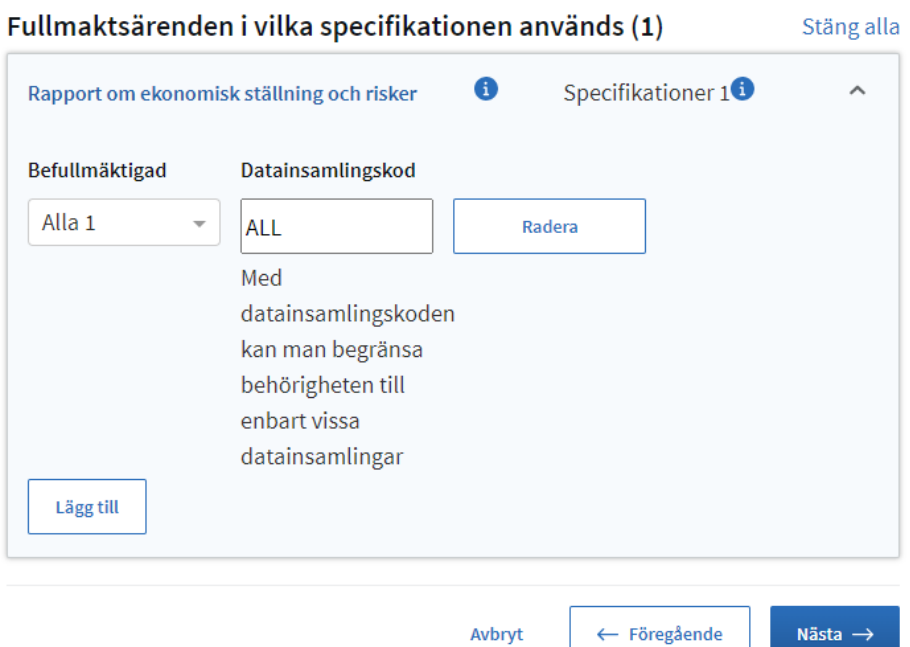

*Bild 8 Specifikationen ALL ges då man önskar ge en person eller ett företag fullmakt för den rapporteringsskyldigas alla datainsamlingar.*

> För fondrapportering (AIFMD, MMF) ansökas mandat endast för fondernas förvaltare (AIFM). Mandaten bör inte ansökas på AIF-fondens vägnar. För AIFMD och MMF datainsamlingar är fullmaktspecifikationen ALL inte giltigt för rapportering. Om rapportören skickar andra datainsamlingar också, kan rapportören använda ALL specifikationen utöver specifikationerna AIFMD och MMF.

#### **2.2.5 Giltighetstid**

En fullmakt gäller i högst 25 år. Fullmakter för utländska fullmaktstagare gäller i högst tre år, eftersom de rättigheter som sökts via tjänstemannabefullmäktiganden att administrera företagets fullmakter gäller i tre år. Om du antecknar att fullmakten börjar samma dag som fullmakten upprättats, träder fullmakten i kraft genast efter att den bekräftats.

#### **2.2.6 Bekräftelse av fullmakt**

Vid bekräftelse av fullmakter meddelar systemet om det i de fullmakter som nu ska beviljas har observerats överlappningar med befintliga fullmakter eller andra problem. Observera att systemet i detta skede inte meddelar om eventuella felaktiga specifikationer. Kontrollera således specifikationernas stavning.

### **2.2.7 Personen som bekräftar fullmakten**

Om samfundets firmatecknare har rätt att företräda samfundet ensam, träder den beviljade fullmakten i kraft omedelbart. Sådana personer är t.ex. företagets verkställande direktör eller en ansvarig bolagsman. En fullständig förteckning på de personer som på egen hand kan ge fullmakter finns [här](https://www.suomi.fi/anvisningar-och-stod/information-om-fullmakter/ge-fullmakt-som-foretag-eller-samfund) (Se Vem som på egen hand kan ge Suomi.fi-fullmakter?). Efter att fullmakter getts kan firmatecknaren säkerställa

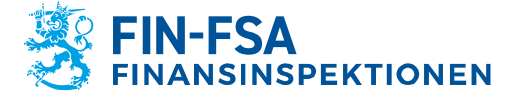

fullmaktens giltighetstid genom att kontrollera att den beviljade fullmaktens status är Giltig.

Om fullmaktsgivaren är en bolagsman som företräder bolaget tillsammans med de andra bolagsmännen, överförs fullmakterna inte direkt till fullmaktstagarna efter att de beviljats. I sådana fall krävs även att de övriga bolagsmännens godkänner fullmakten, dvs. bolagsmännen ska logga in på företagets fullmakter på sidan Suomi.fi i enlighet med kapitel 2 och bekräfta fullmakten. Om beviljande av fullmakt kräver bekräftelse av de andra bolagsmännen, framgår detta i samband med att fullmakt ges. I samband med att fullmakt ges skapar fullmaktstjänsten en separat företeckning över de bolagsmän som ska godkänna fullmakten:

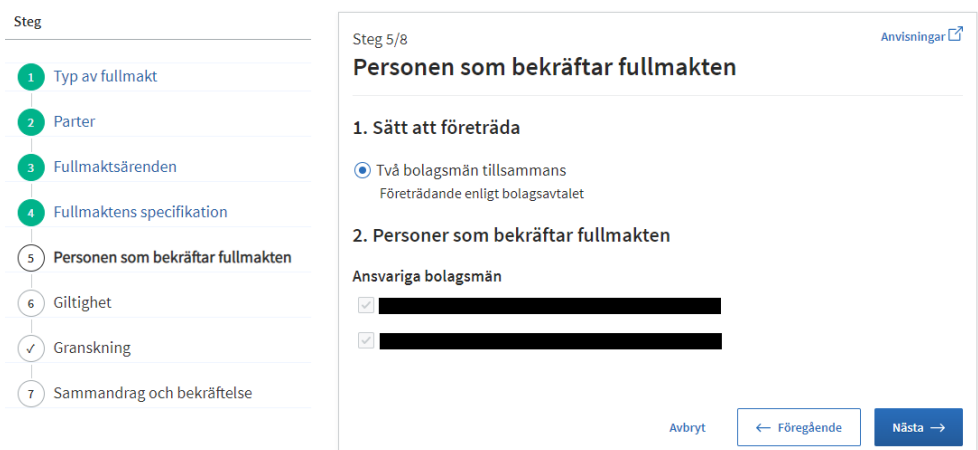

*Bild 9 Då samfundets struktur kräver att samtliga bolagsmän bekräftar fullmakten får fullmaktsgivaren information om vilka personer som ska bekräfta fullmakten.*

> Då de andra bolagsmännen loggar in på sidan Suomi.fi Företagets fullmakter ser de den fullmakt som väntar på godkännande. Fullmakten kan godkännas genom att välja Bekräfta de valdas fullmakter:

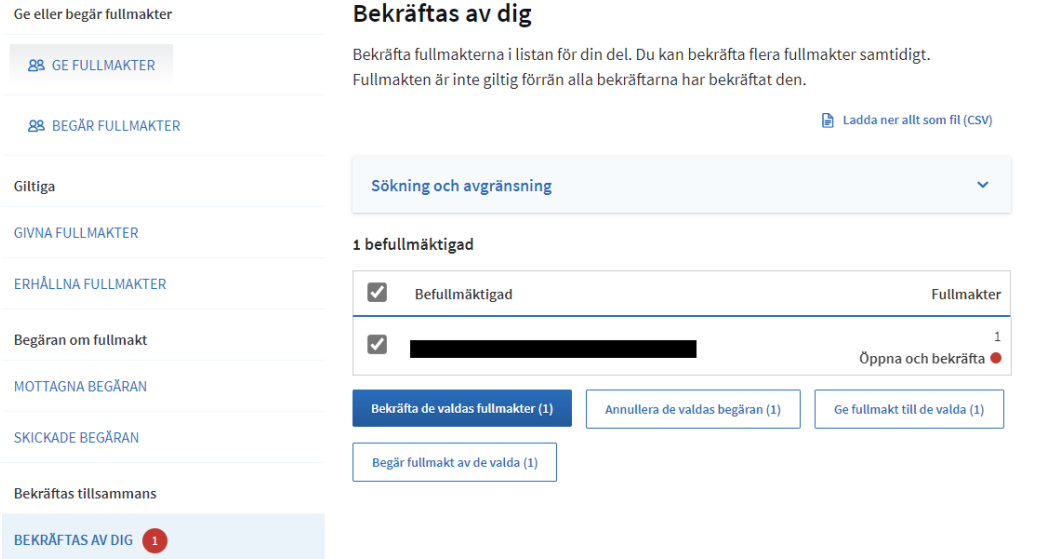

*Bild 10 Fullmakten träder i kraft först efter att alla bolagsmän har bekräftat fullmakten i Suomi.fi Företagets fullmakter.*

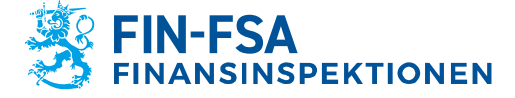

Fullmakten träder i kraft då alla bolagsmän har bekräftat den. Observera att bolagsmännen inte får något separat meddelande om fullmakter som väntar på godkännande. Fullmaktsgivaren ska själv se till att alla bolagsmän bekräftar fullmakten. Närmare information om hur styrelsemedlemmar tillsammans ger en fullmakt finns [här](https://www.suomi.fi/anvisningar-och-stod/information-om-fullmakter/ge-fullmakt-som-foretag-eller-samfund) (Se Så här ger styrelsemedlemmar fullmakt tillsammans).

### **3 Fullmakt åt ett annat företag**

En rapporteringsskyldig kan även ge ärendefullmakt åt ett annat företag, om den rapporteringsskyldiga har lagt ut sin myndighetsrapportering på en tjänsteproducent. I sådant fall ska en firmatecknare i det rapporteringsskyldiga samfundet ge tjänsteproducenten ärendefullmakt att uträtta ärenden i portalen för myndighetsrapportering för den rapporteringsskyldigas räkning (se kapitel 2 Fullmakter). Alternativt kan tjänsteproducenten själv begära ärendefullmakter till myndighetsportalen i tjänsten Suomi.fi-fullmakter, varvid en firmatecknare i det rapporteringsskyldiga samfundet ska godkänna begäran i fullmaktstjänsten i företagets namn. Begäran om fullmakt följer samma process som när fullmakt ges (se bild 4).

#### **3.1 Representationsfullmakt**

Då en tjänsteproducent beviljas ärendefullmakter till portalen för myndighetsrapportering av ett rapporteringsskyldigt samfund, kan tjänsteproducenten inte ge fullmakter vidare till sina arbetstagare i form av ärendefullmakt eller fullmaktsrätt. Fullmakter kan ges vidare i tjänsteproducentens organisation med följande fullmaktstyper:

- Representationsfullmakt: En arbetstagare hos tjänsteproducenten får fullmakt att sköta myndighetsrapporteringen för det rapporteringsskyldiga samfundets räkning
- Representantens fullmaktsrätt: En arbetstagare hos tjänsteproducenten (t.ex. en chef/arbetsledare) får fullmakt att ge representationsfullmakter inom tjänsteproducentens organisation.

Representationsfullmakt och representantens fullmaktsrätt ges på samma sätt som andra fullmakter, se kapitel 2 Fullmakter. Den enda skillnaden jämfört med anvisningarna i kapitel 2 är den valda fullmaktstypen.

#### **4 Tjänstemannabefullmäktigande**

Om det rapporteringsskyldiga samfundet inte från tidigare hör till något av de s.k. basregistren (handelsregistret, företags- och organisationsdataregistret, föreningsregistret), kan samfundets fullmakter inte registrerats via tjänsten Suomi.fi-fullmakter. Detta gäller exempelvis samfund på finansmarknaden i Finland som inte har något FO-nummer. Ett sådant samfund ska lämna en ansökan om tjänstemannabefullmäktigande för att kunna administrera sina fullmakter via tjänsten Suomi.fifullmakter. Detsamma gäller även tjänsteproducenter som inte hör till basregistren.

När ett samfund som inte har en FO-nummer lämnar ansökan om tjänstemannabefullmäktigande, skulle samfundet underrätta Finansinspektionen om samfundets identifierare, som man har använt i ansökan, till [NewReportingSystem@fiva.fi.](mailto:NewReportingSystem@fiva.fi) Inkludera ditt samfundets hemland i samma e-post.

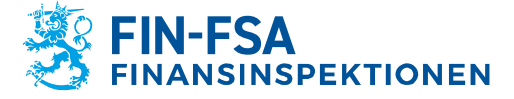

### **4.1 Bedömning av behovet av tjänstemannabefullmäktigande**

Innan ett tjänstemannabefullmäktigande görs ska samfundet kontrollera om det alls behöver ett tjänstemannabefullmäktigande. Det enklaste sättet att kontrollera detta är att en firmatecknare försöker logga in i tjänsten Suomi.fi-fullmakter i samfundets namn (se avsnitt 2.1 Inloggning i fullmaktstjänsten). Om firmatecknaren inte ser sitt eget företag efter att ha valt Företagets fullmakter (bild 3) eller ingen av firmatecknarna kan logga in i tjänsten Suomi.fi-fullmakter (ingen finsk personbeteckning), behöver samfundet ett tjänstemannabefullmäktigande. Om firmatecknaren i företaget inte har finsk personbeteckning, ska personen för ett tjänstemannabefullmäktigande och för att kunna använda fullmaktstjänsten senare skapa en [identifieringskod för](https://www.suomi.fi/anvisningar-och-stod/information-om-identifikation/finnish-authenticator-identifieringstjansten)  [utlänningar UID.](https://www.suomi.fi/anvisningar-och-stod/information-om-identifikation/finnish-authenticator-identifieringstjansten)

#### **4.2 Ansökan om tjänstemannabefullmäktigande**

För att ansöka om tjänstemannabefullmäktigande gå till Suomi.fi [fullmakt med](https://www.suomi.fi/fullmakter/fullmakt-med-ansokan)  [ansökan.](https://www.suomi.fi/fullmakter/fullmakt-med-ansokan) Innan ansökan om tjänstemannabefullmäktigande ifylls ska du fylla i en kort enkät, på basis av vilken du får noggranna instruktioner för ifyllande av ansökan (se bild 7). Läs även anvisningarna "Vem behöver fullmakt med ansökan?".

#### 1. Läs anvisningarna för din ansökan

Börja alltid ansökningen med att läsa anvisningarna, eftersom kraven varierar i olika situationer och kan ändras mellan olika ansökningar. Svara på några frågor för att få instruktioner och en lista över nödvändiga dokument.

Bekanta dig med anvisningarna

<sup>pdf</sup> Allmänna anvisningar för ansökan (PDF) C

*Bild 11 Länk till enkäten för noggranna instruktioner för ifyllande av ansökan om tjänstemannabefullmäktigande*

Instruktionerna kompletteras med bakgrundsfrågor om huruvida det samfund som fyller i ansökan har ett FO-nummer, vem som undertecknar ansökan och vem som ska ges fullmakt. Observera att då ett samfund själv ansöker om rätt att ge fullmakter ska det i fas 3/5 väljas en person. Personen kan till exempel vara samfundets verkställande direktör.

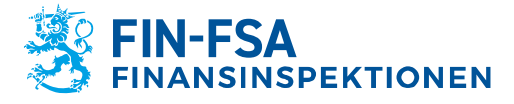

16.6.2023

## **Fas 3/5 Fullmaktstagare**

Fullmaktstagaren är en person, ett företag, en förening eller ett annat samfund som fått en fullmakt att agera för fullmaktsgivarens räkning. Med en ansökan kan en likadan fullmakt ges antingen till flera personer eller till flera företag, föreningar och andra sammanslutningar.

Välj uppgifter om fullmaktstagaren och fullmaktsgivaren. Minst ett val är obligatoriskt.

#### Fullmaktstagare

- Fullmaktstagaren är en person
- Fullmaktstagaren är ett företag, en förening eller något annat samfund

Har fullmaktstagaren en finsk personbeteckning?

- Fullmaktstagaren har finsk personbeteckning
- Fullmaktstagaren saknar finsk personbeteckning

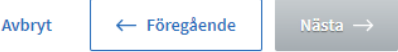

*Bild 12 Då ett samfund själv ansöker om rätt att administrera sina fullmakter och mottagaren av fullmaktsrätten är till exempel verkställande direktören, ska det väljas att fullmaktstagaren är en person.*

> Efter att du fyllt i ansökan får du noggranna instruktioner för ifyllandet av ansökan om tjänstemannabefullmäktigande och om de dokument som ska bifogas till ansökan.

Startsida > Fullmakter > Fullmakt med ansökan > Anvisningar och dokument för fullmakt med ansökan

# Anvisningar och dokument för fullmakt med ansökan

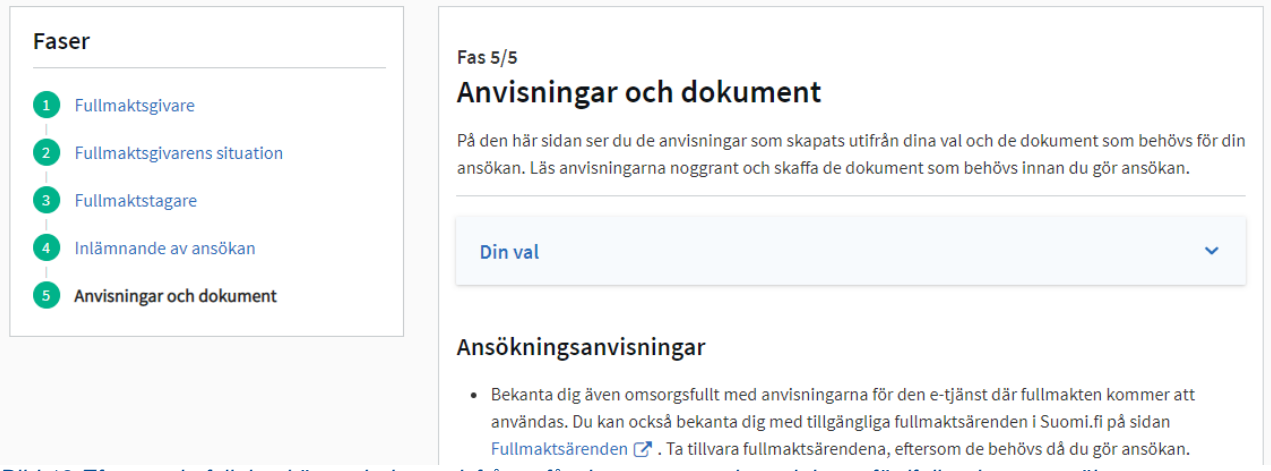

*Bild 13 Efter att du fyllt i enkätens bakgrundsfrågor får du noggranna instruktioner för ifyllandet av ansökan om tjänstemannabefullmäktigande. Instruktionerna innehåller också information om nödvändiga bilagor.*

> Närmare information för ifyllande av ansökan om tjänstemannabefullmäktigande finns här. Anvisningen finns också på sidan Suomi.fi under anvisningar och dokument för [fullmakt med ansökan,](https://www.suomi.fi/fullmakter/fullmakt-med-ansokan) se sidan 7.

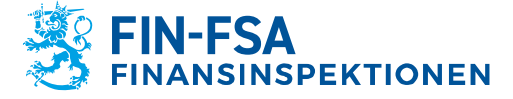

#### **5 Annullering av fullmakter**

Vid behov kan det rapporteringsskyldiga samfundet annullera sina arbetstagares eller tjänsteproducentens ärendefullmakter för myndighetsportalen för uträttande av den rapporteringsskyldigas ärenden. Detta är nödvändigt exempelvis om den arbetstagare som ansvarar för det rapporteringsskyldiga samfundets rapportering slutar hos organisationen och inte längre har rätt att uträtta ärenden på den rapporteringsskyldigas vägnar.

Fullmakterna kan annulleras i tjänsten Suomi.fi-fullmakter. En firmatecknare i det rapporteringsskyldiga samfundet ska logga in i fullmaktstjänsten med sina personliga koder och välja att uträtta ärenden för företagets räkning (se avsnitt 2.1).

På startsidan Företagets fullmakter syns alla de personer och tjänsteproducenter som fått fullmakt av företaget. Du kan välja alla de fullmakter som personen eller företaget administrerar och annullera dem alla på en gång genom att på startsidan klicka på Annullera de valdas fullmakter.

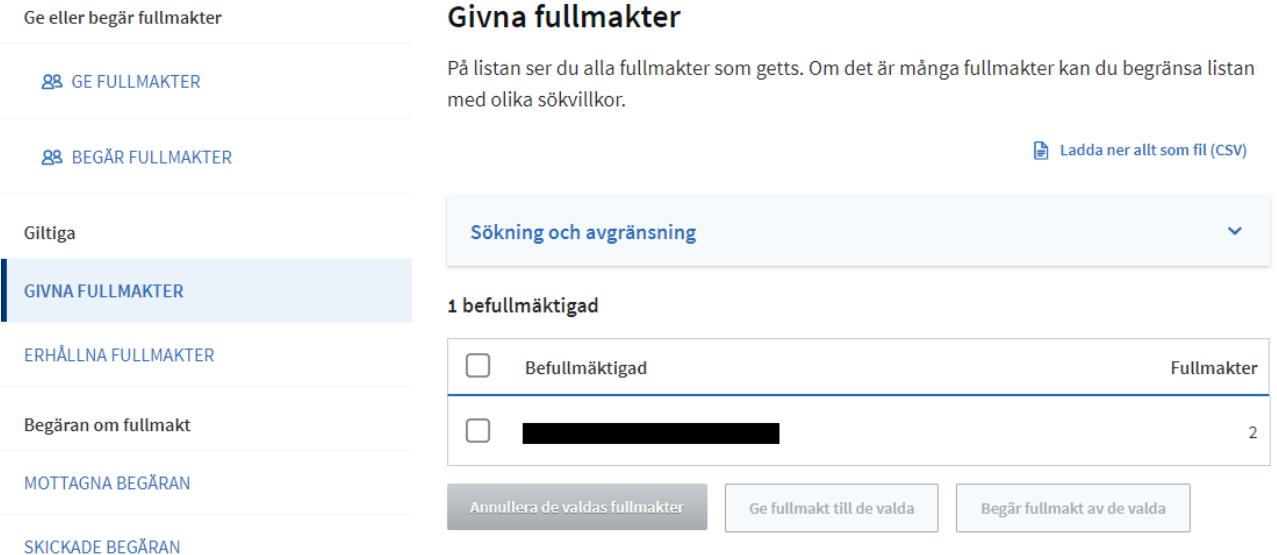

*Bild 14 Startsidan Företagets fullmakter, där du kan annullera tidigare givna fullmakter. Vid den svarta lådan finns namnet på den person eller den tjänsteproducent som getts en eller flera fullmakter.*

> Genom att välja den befullmäktigades namn får du en förteckning på alla de fullmakter som den rapporteringsskyldiga beviljat. I vyn kan du annullera enskilda fullmakter i stället för att annullera en enskild persons eller tjänsteproducents alla fullmakter.

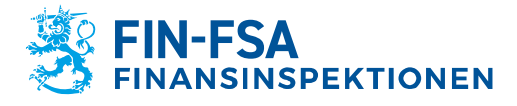

16.6.2023

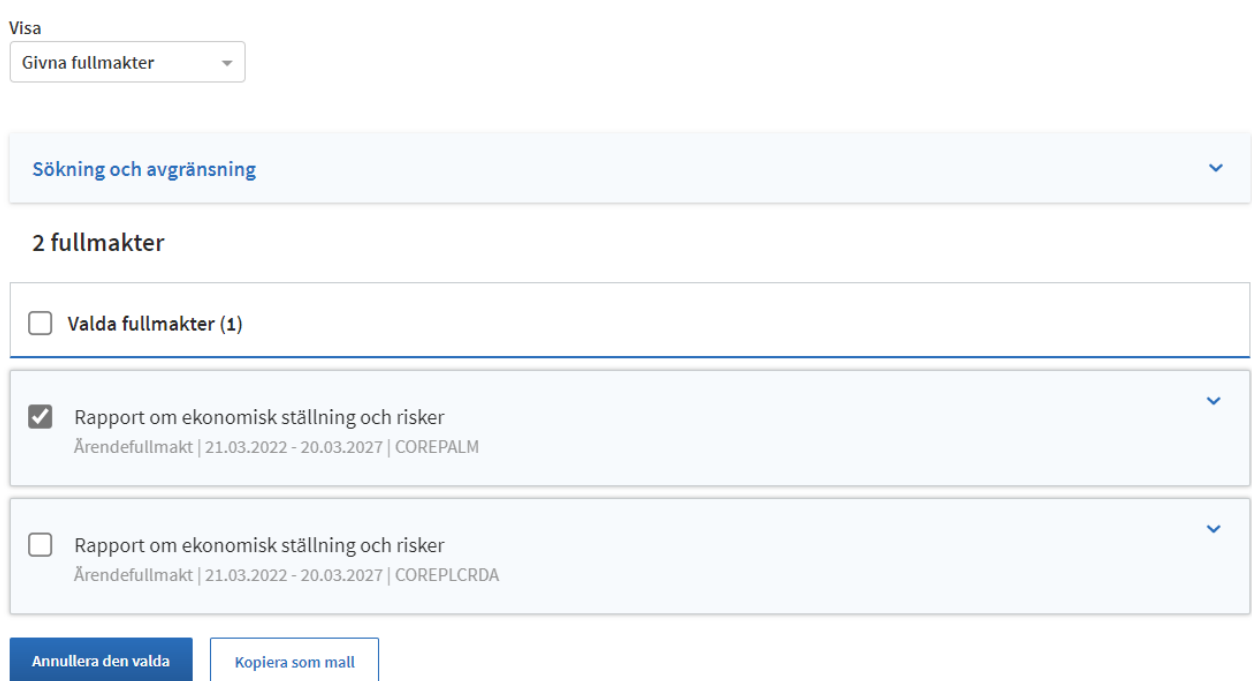

*Bild 15 En förteckning på de fullmakter som getts personen eller tjänsteproducenten. Då den rapporteringsskyldiga med en specifikation fastställer att fullmakten gäller flera rapporter, bildas det en egen fullmakt för varje rapport.*